## Nuvem - Coleta de dados

## Linux e Grads:

- 1. Baixar a análise do dia de sua nuvem do site: [ftp://nomads.ncdc.noaa.gov/GFS/analysis\\_only/](ftp://nomads.ncdc.noaa.gov/GFS/analysis_only/) gfsanl\_4\_201508DD\_1200\_000.grb2 Anotar o caminho da pasta onde foi feito o download: > pwd
- 2. No seu diretório (cd /home/curso3-share/aca0522/SEUNOME/)
	- 2.1. Criar um novo diretório chamado nuvem: >mkdir nuvem
	- 2.2. Ir para o diretório nuvem: >cd nuvem
	- 2.3. Copiar o arquivo de análise baixado (cp /caminho da pasta/gfsanl\_4\* .
	- 2.4. Copiar o arquivo: >cp /home/curso3 share/aca0523/rita/nuvem/g2ctl .
	- 2.5. Gerar o arquivo ctl: > ./g2ctl gfsanl\_4\_201508DD\_1200\_000.grb2 > gfs.ctl
	- 2.6. Gerar o arquivo idx:

> gribmap -0 –i gfs.ctl

- 2.7. Abra o grads:  $>$  grads
- 2.8. Abra o arquivo gfs.ctl: >open gfs.ctl
- 2.9. Verifique a variável PRNMM: >d prmslmsl/100

ACA0523 – Meteorologia sinótica sinotica@gmail.com

## Referências:

[http://www.dca.iag.usp.br/www/material/ritayn](http://www.dca.iag.usp.br/www/material/ritaynoue/aca-0523/2015/GFS%20(download%20e%20grib2ctl)/Aula_dados_GFS.pdf) [oue/aca-](http://www.dca.iag.usp.br/www/material/ritaynoue/aca-0523/2015/GFS%20(download%20e%20grib2ctl)/Aula_dados_GFS.pdf)[0523/2015/GFS%20\(download%20e%20grib2ct](http://www.dca.iag.usp.br/www/material/ritaynoue/aca-0523/2015/GFS%20(download%20e%20grib2ctl)/Aula_dados_GFS.pdf) [l\)/Aula\\_dados\\_GFS.pdf](http://www.dca.iag.usp.br/www/material/ritaynoue/aca-0523/2015/GFS%20(download%20e%20grib2ctl)/Aula_dados_GFS.pdf)

Diretórios fonte:

/home/curso3-share/aca0523/rita/nuvem/

Arquivo de dados

Scripts do Grads

3. Baixar dados do METAR para o dia de sua nuvem: <http://www.ogimet.com/metars.phtml> Lugar: sbsp,sbgr,sbmt

 $\begin{array}{l} \text{Tipo: SA} \\ \leftarrow \ \ \text{\large $\circ$} \ \ \text{\large $\circ$} \ \ \text{\large $\circ$} \ \ \text{\large $\circ$} \ \ \text{\large $\circ$} \ \ \text{\large $\circ$} \end{array}$ 

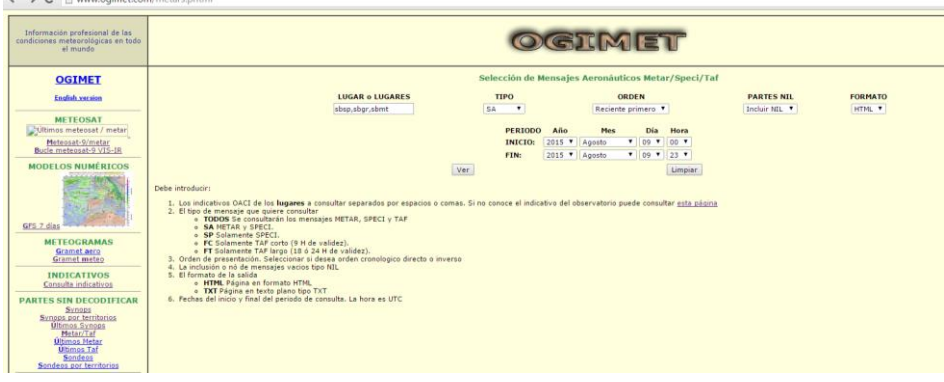

 $\leftarrow\\ \rightarrow\\ \textbf{C} \quad \text{[1 www.ogimet.com/display_meters2.php?lugar=sbsp\%2Csbgr\%2Csbmt \& tipo=SA\%ord=REV\& nil=Sl\& dmt=html\&ano=2015\& mes=08\& cnd=8\& red=10\& red=10\& red=10\& red=10\& red=10\& red=10\& red=10\& red=10\& red=10\& red=10\& red=10\& red=10\& red=10\& red=10\& red=10\& red=10\& red=10\& red=10\& red=10\& red=10\& red=10\$ 

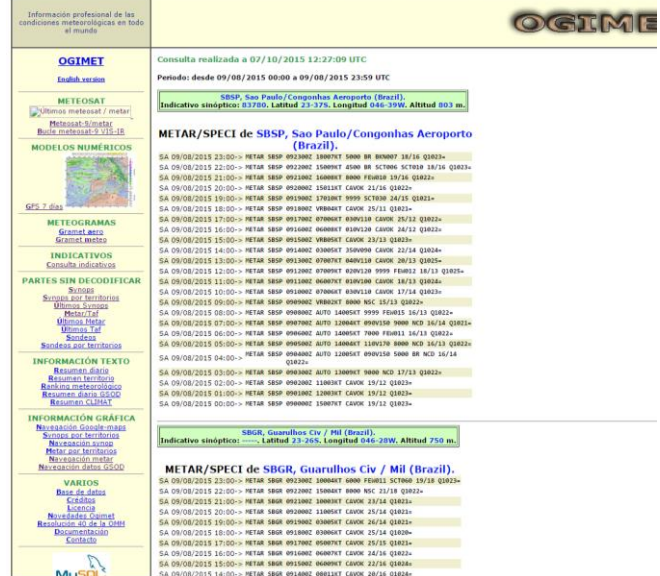

E fazer a decodificação da mensagem (se achar necessário): <http://heras-gilsanz.com/manuel/METAR-Decoder.html> <http://www.flightutilities.com/MRonline.aspx>

E preencher a tabela:

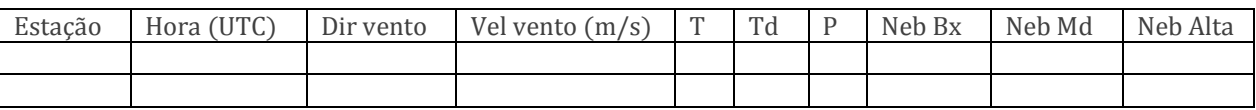

4. Baixar dados do SYNOP para o dia de sua nuvem: <http://www.ogimet.com/synops.phtml>

Lugar: 83780 (Aeroporto de Congonhas)

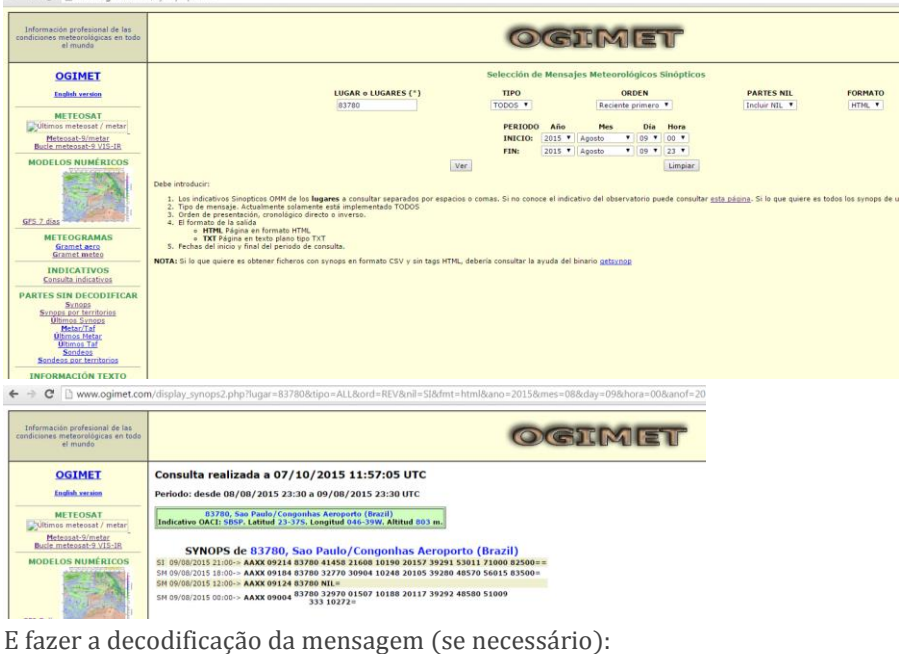

<http://weather.unisys.com/wxp/Appendices/Formats/SYNOP.html>

E preencher a tabela:

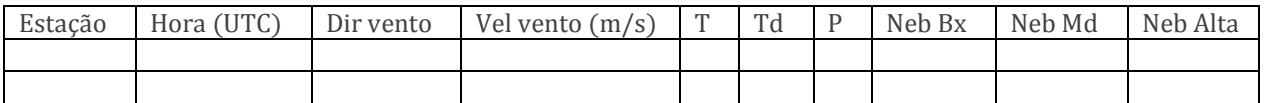

- 5. Preencher a tabela com os dados do IAG [\(http://www.dca.iag.usp.br/www/material/ritaynoue/aca-](http://www.dca.iag.usp.br/www/material/ritaynoue/aca-0523/2015/ObservacoesAgosto2015%20-%20%20IAG-USP.xls)[0523/2015/ObservacoesAgosto2015%20-%20%20IAG-USP.xls\)](http://www.dca.iag.usp.br/www/material/ritaynoue/aca-0523/2015/ObservacoesAgosto2015%20-%20%20IAG-USP.xls)
- 6. Baixar as imagens de satélite: <http://satelite.cptec.inpe.br/acervo/goes.formulario.logic>